# *The Printing Factory PreMedia Manual*

*PDF/X-1a creation specifications*

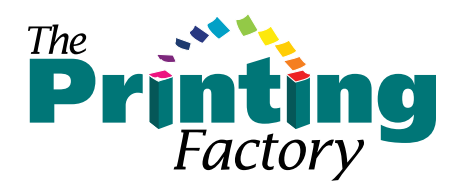

*revised December 27, 2013*

# Factory

## File Specifications

#### *Preferred File Type:*

*PDF/X-1a (2001, or 2003) - multiple PDF file. Other formats may be accommodated upon request.*

#### *Images:*

CMYK, 200dpi-400dpi

#### *Bleed:*

Minimum 1/8th" (0.125") on all sides

#### *Recommended Safety:*

Suggested - 1/4" (0.25")

#### *Spot (Pantone, PMS) Colors:*

Name all spot colors with proper Pantone Name. Spot colors needing to be converted to CMYK by The Printing Factory will incur additional costs. The Printing Factory will not accept liability for the resulting color conversion issues.

#### *Line Screen:*

Please inform The Printing Factory which line screen you wish to use. If we are not notified we will run our default: 175lpi

#### *Overprint Preview:*

When viewing PDFs in Adobe Acrobat, activate "Overprint Preview" in the Advanced>Print Production menu. This ensures what you see in Acrobat accurately represents what we will print.

#### *White Overprint:*

Please make sure all white objects in your document, including text, are set to knockout. If some elements are set to overprint they will disappear from the printed page.

You can use Acrobat Professional to check for white overprint. You toggle on/off the Advanced>Overprint Preview option and look for differences. If there is a difference, please return to the original artwork and correct the overprint settings.

The most common problem element is an Adobe

Illustrator logo. To remove the overprint settings open the item in Illustrator, select the offending element and deselect 'Overprint Fill' in the Attributes palette.

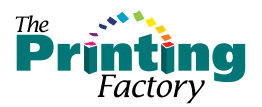

### Page Specifications

#### Recommendations for Cover and Page Design:

*Preferred File Type: PDF/X-1a (multiple PDF file)*

*Images:* CMYK, 200dpi-400dpi

Pages Size: Final trim size.

*Bleed:* 0.125" should be added to all sides of all pages

**Safety:** Text elements and non-bleeding elements should be 0.25" away from trim to avoid complications. The minimum distance from trim is 0.125".

*Spot (Pantone, PMS) Colors:* Use only official Pantone names. Remove all unnecessary colors.

*Marks:* Export using an OFFSET of 12pt (.1667") and include at least trim, bleed, and file information

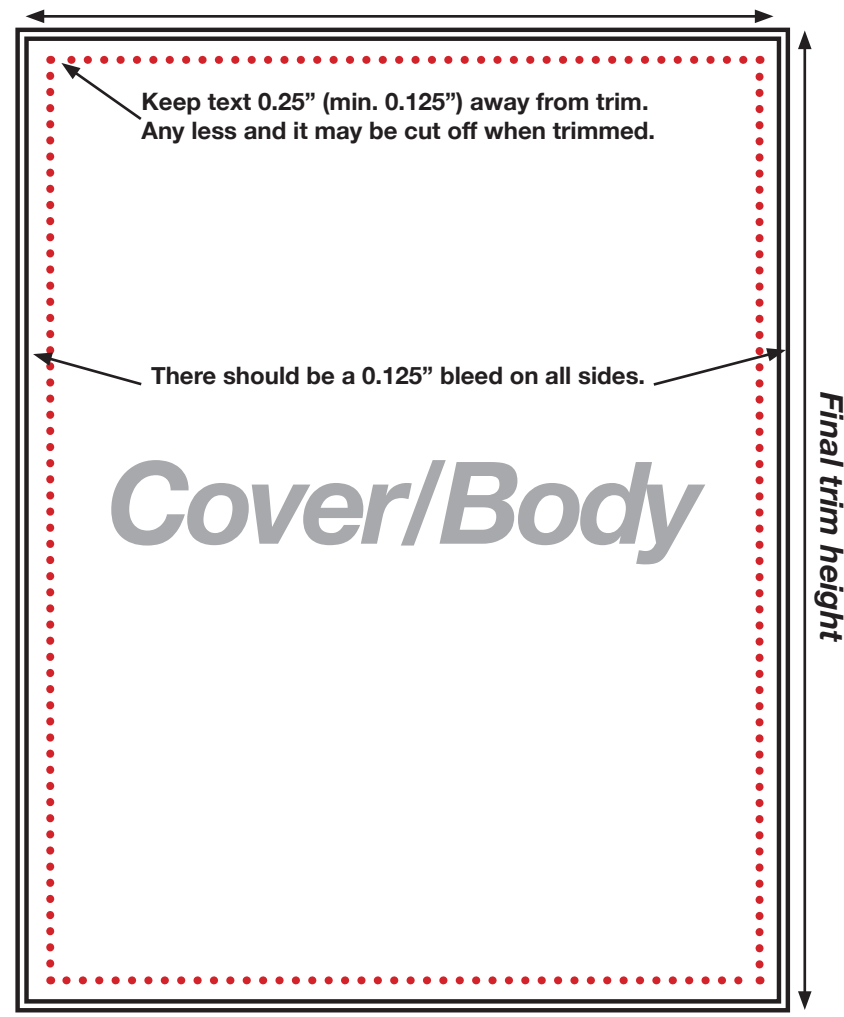

*Final trim width*

*These cover specs do NOT apply to a wrap spine.*

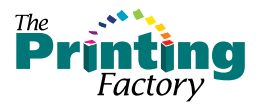

#### *How to export a PDF/X-1a file from InDesign CS2, CS3, CS4, CS5, CS6 & CC*

To export a PDF/X-1a go to File>Export. Name the file and select PDF/X-1a as the output type. The Printing Factory uses the Standard PDF/X-1a preset, with the addition of marks and bleeds. Please follow the screen shots below to make sure your settings are correct.

Alternatively you may load the InDesign Export Preset attached to this PDF.

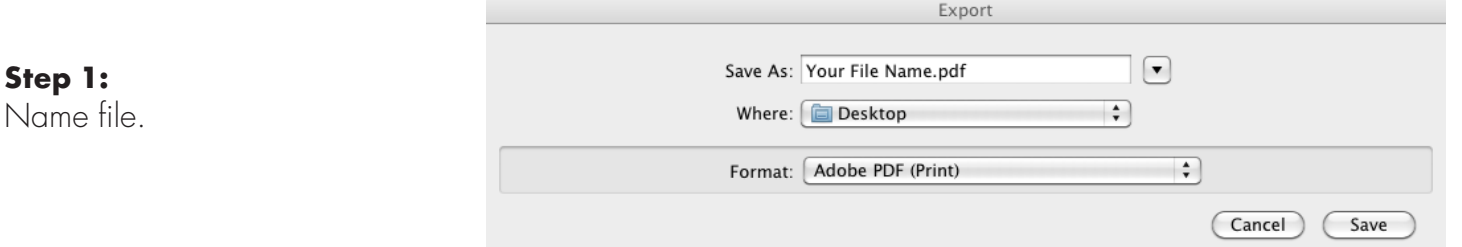

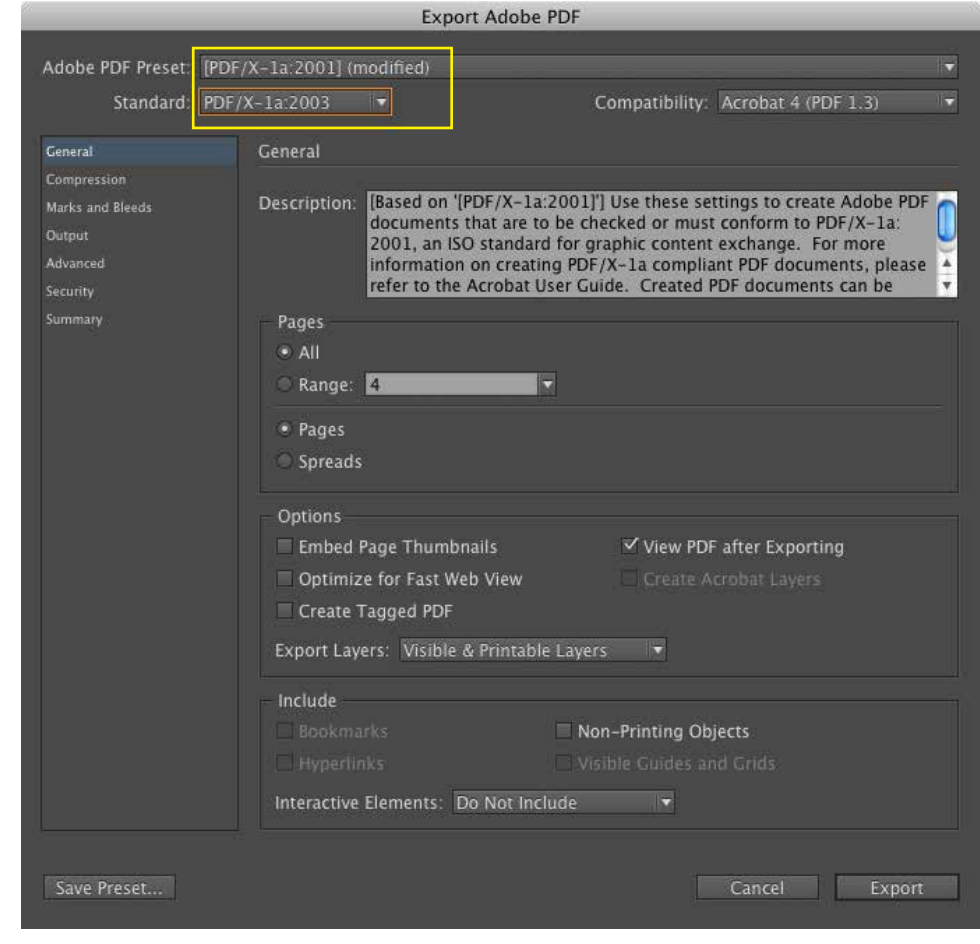

#### Step 2:

Select "[PDF/X-1a:2001]" from the Adobe PDF Presets. And "[PDF/X-1a:2003]" from the Standard dropdown.

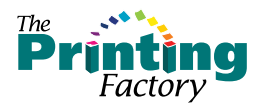

Step 3: Leave settings unchanged.

#### Step 4:

Select "All Printer's Marks" and set the offset to 0.166". Adjust bleed to 0.125" on all sides.

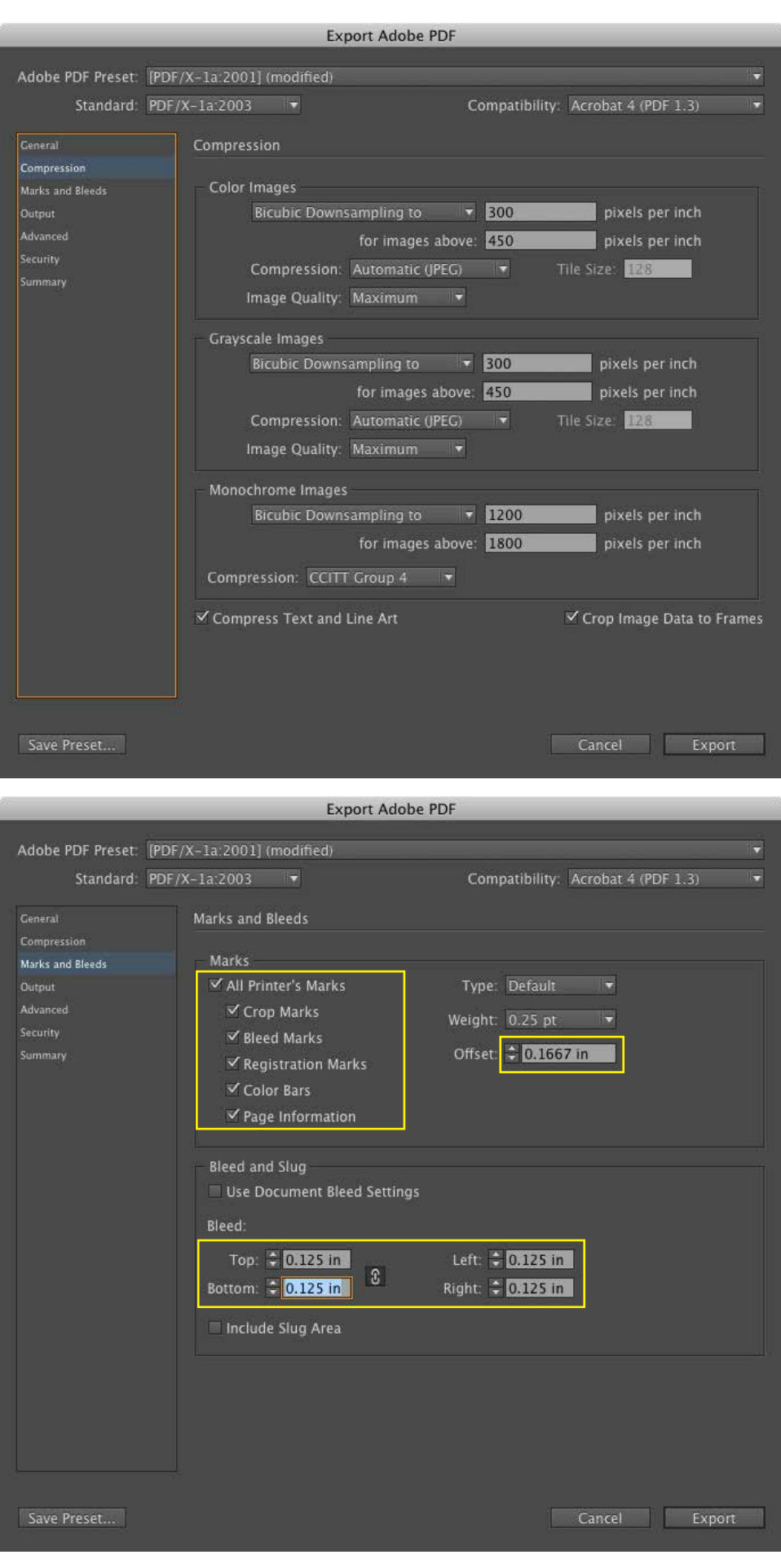

#### CONTINUED ►

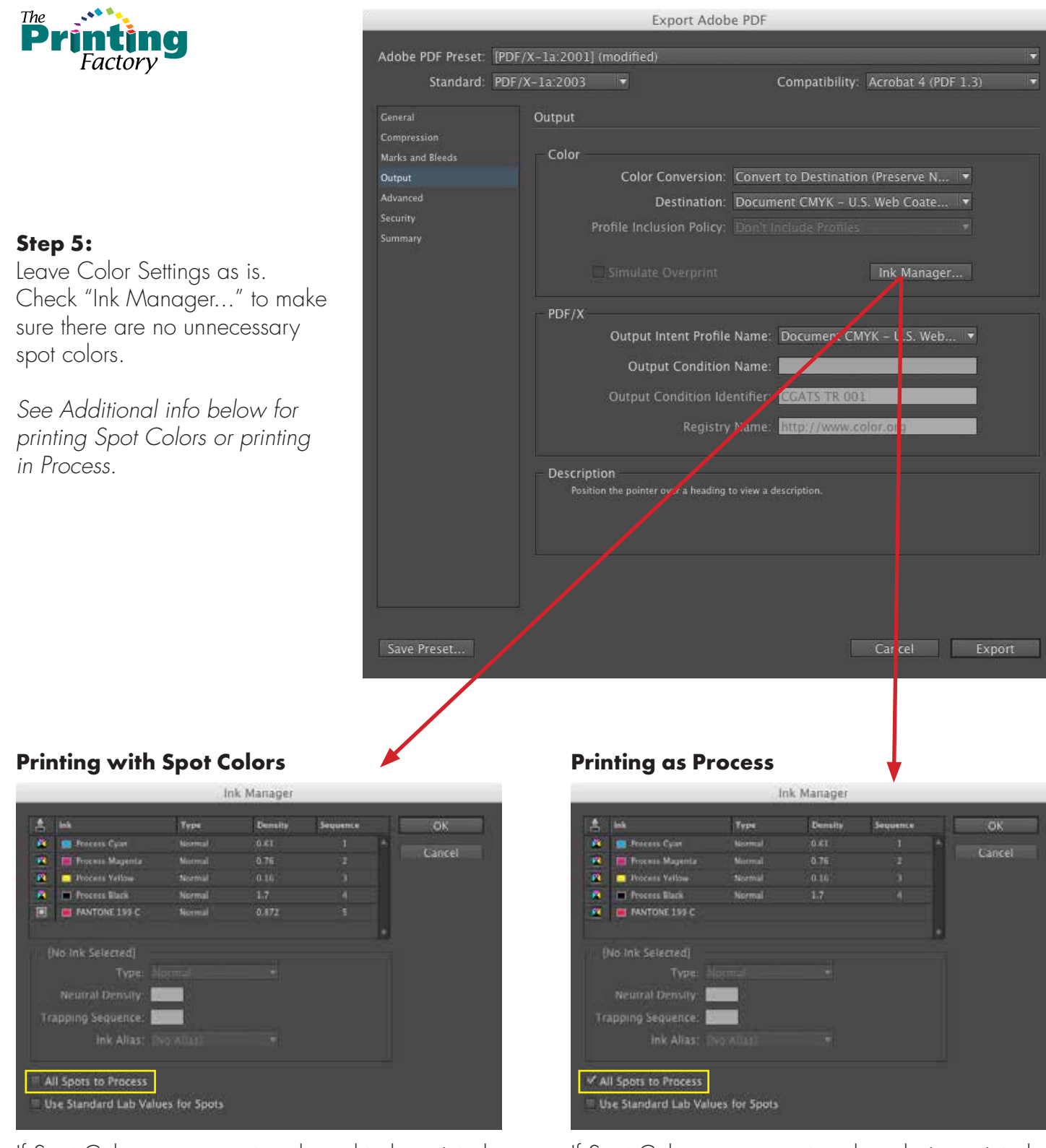

If Spot Colors are present and need to be printed as specified DO NOT CHECK "All Spots to If Spot Colors are present and are being printed as Process either click "All Spots to Process" or convert colors in the swatch library in InDesign.

Process".

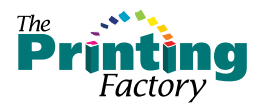

#### Step 6:

Leave settings as is. [High Resolution] transparency flattening should always be selected.

#### Step 7:

If desired you can save the Preset..so it's readily available from the Preset drop-down menu for future exports.

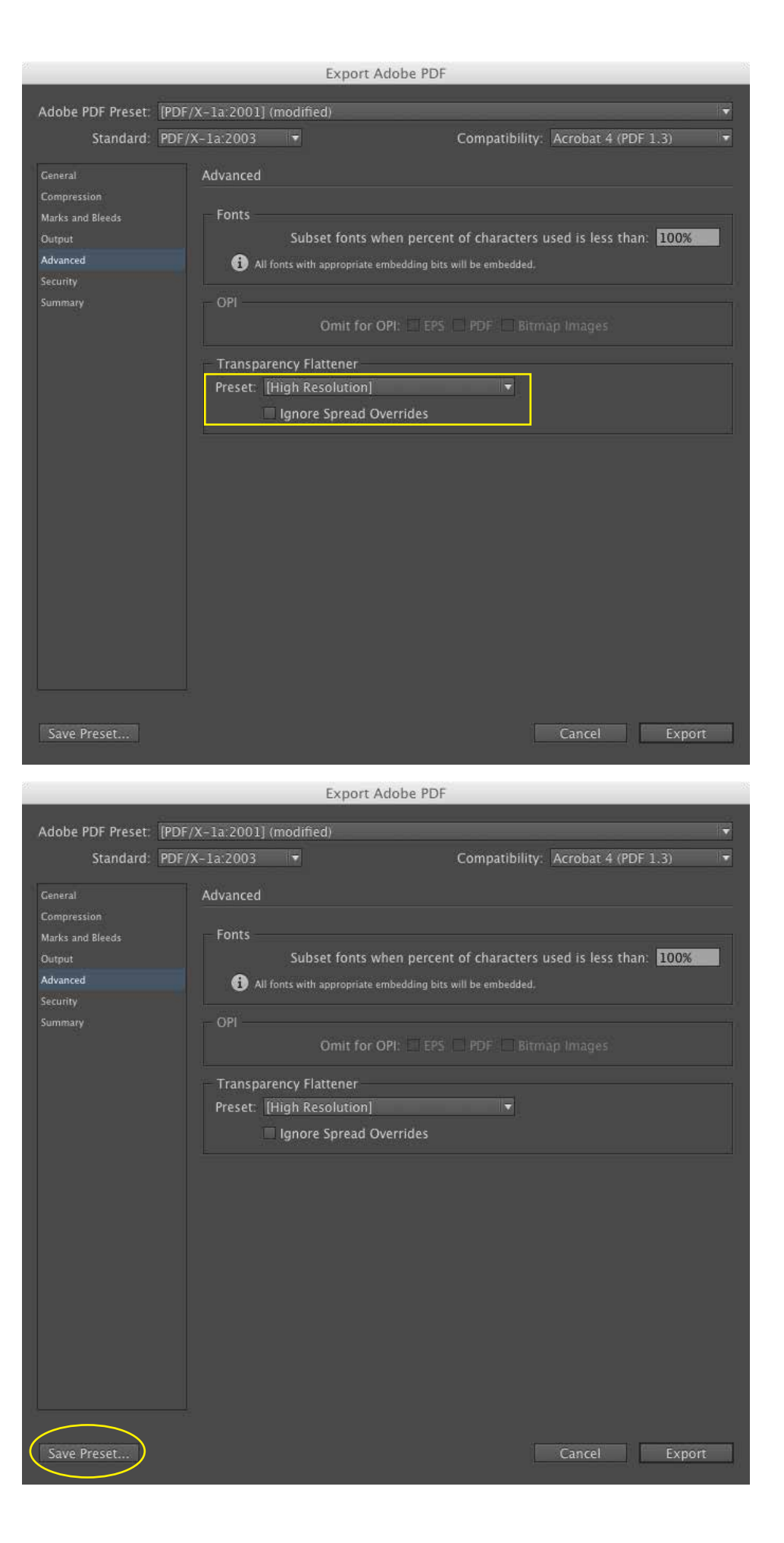